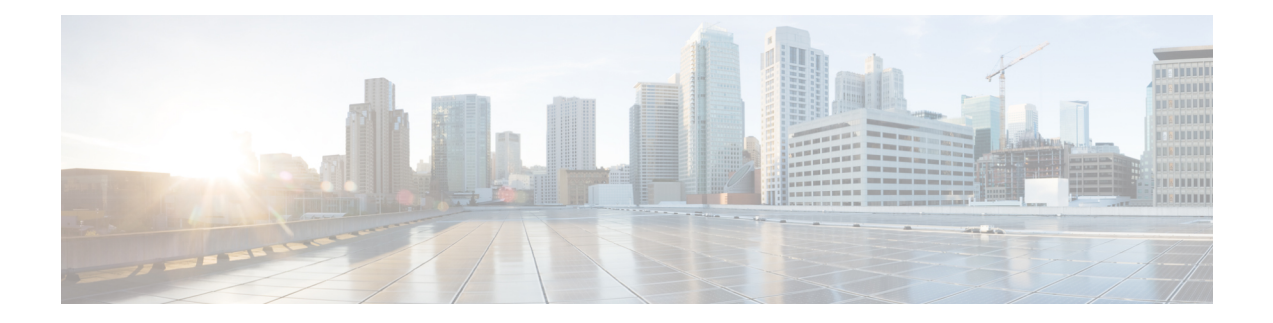

# **Overview of the Command-Line Interface**

This chapter provides an overview of how to accessthe command-line interface (CLI), the different command modes, and the commands that are available in each mode.

You can configure and monitor the through the web interface. You can also use the CLI to perform the configuration and monitoring tasks described in this guide.

- Accessing the Command [Environment,](#page-1-0) on page 2
- User [Accounts](#page-2-0) and Modes in CLI, on page 3
- [Command](#page-6-0) Modes in the CLI, on page 7
- CLI [Audit,](#page-12-0) on page 13

# <span id="page-1-0"></span>**Accessing the Command Environment**

You can access the CLI through a secure shell (SSH) client or the console port using one of the following machines:

- Windows PC running Windows 7, 8, and 10.
- Apple Computer running Mac OS X 10.4 or later
- PC running Linux

Ш

### <span id="page-2-0"></span>**User Accounts and Modes in CLI**

Two different types of accounts are available on the CLI:

- Admin (administrator)
- Network Admin
- Security Admin
- Operator (user)

When you power on the appliance for the first time, you are prompted to run the setup utility to configure the appliances. During this setup process, an administrator user account, also known as an Admin account, is created. After you enter the initial configuration information, the appliance automatically reboots and prompts you to enter the username and the password that you specified for the Admin account. You must use this Admin account to log in to the CLI for the first time.

An Admin can create and manage Operator (user) accounts (which have limited privileges and access to the server). An Admin account also provides the functionality that is needed to use the CLI.

To create more users (with admin, security-admin, network-admin, and operator privileges) with SSH access to the CLI, you must enter the**username** command in configuration mode (see [Command](#page-6-0) Modes in the CLI).

<span id="page-2-1"></span>Table 1: Command Privileges lists the command privileges for each type of user account: Admin and Operator (user).

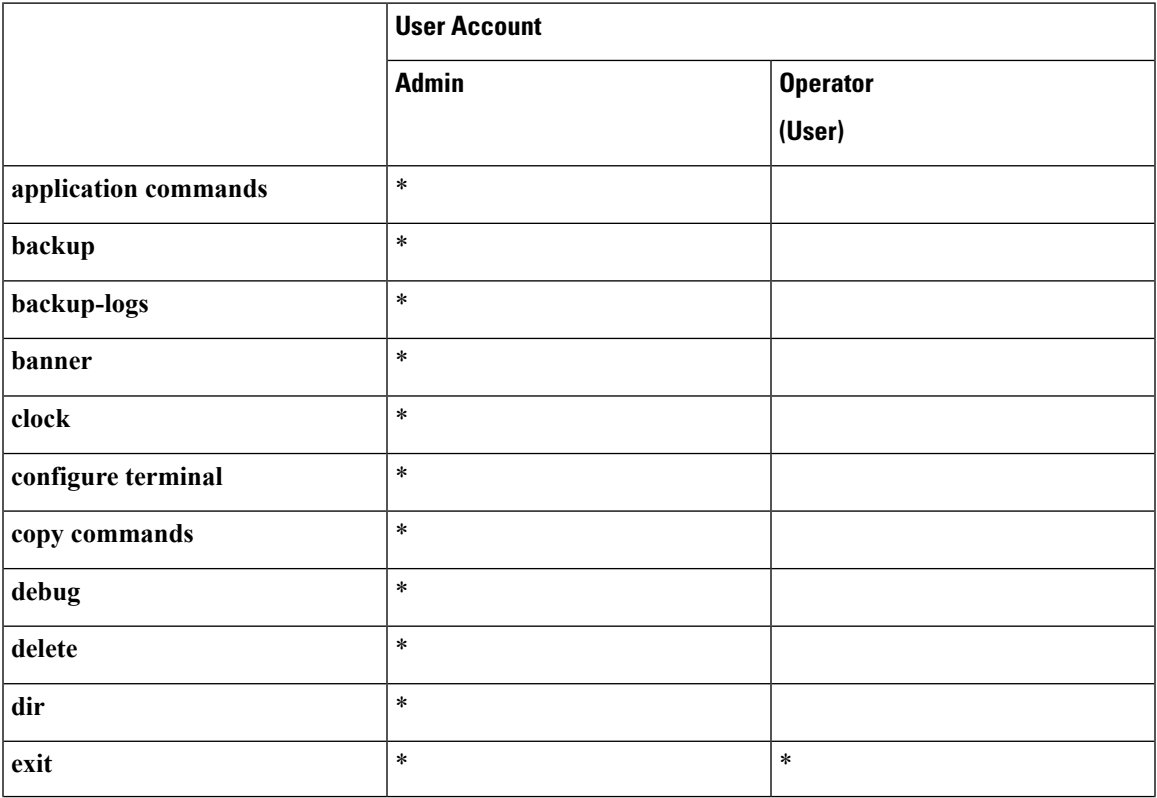

#### **Table 1: Command Privileges**

I

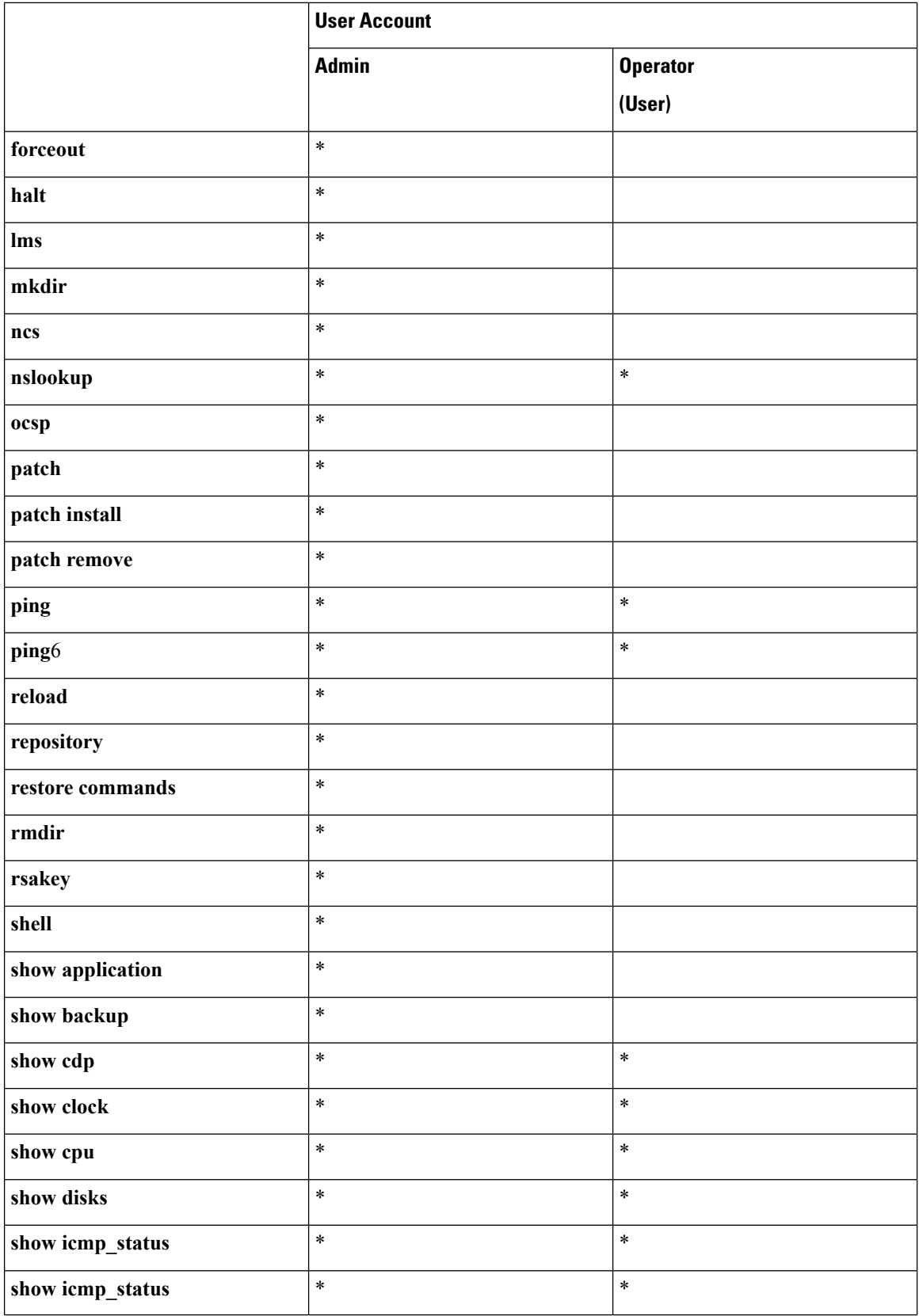

ı

 $\mathbf I$ 

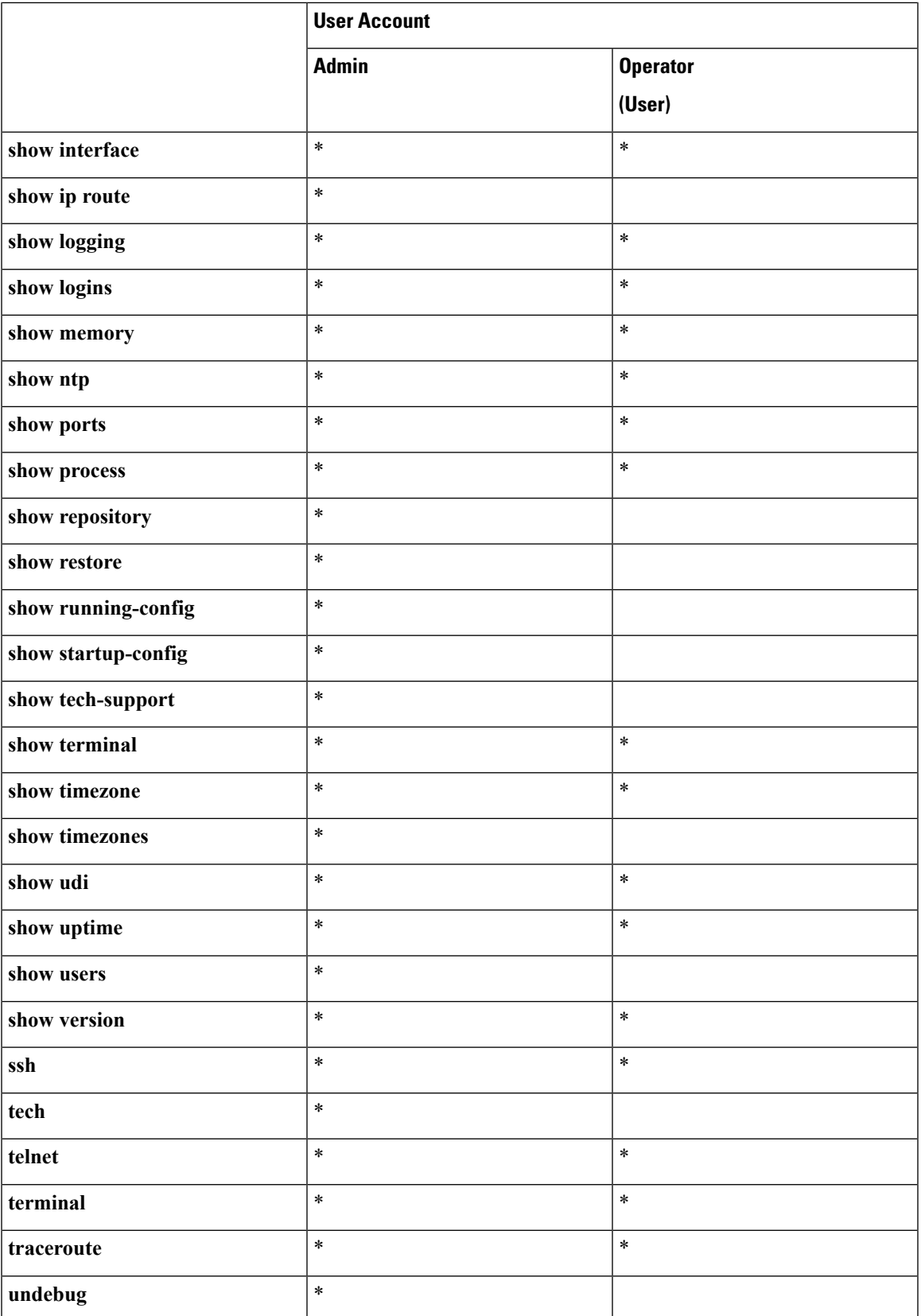

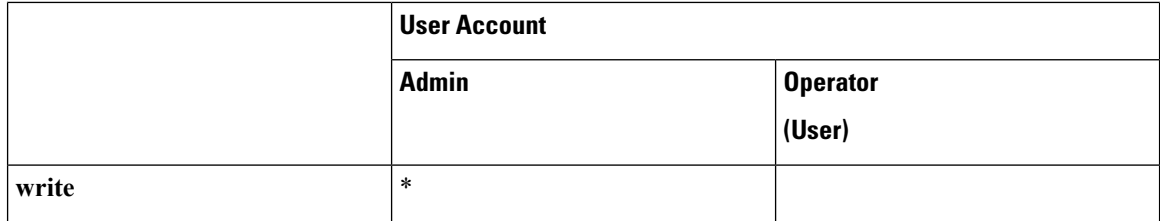

Logging in to the server places you in operator (user) mode or admin (EXEC) mode, which always requires a username and password for authentication.

You can tell which mode you are in by looking at the prompt. A right angle bracket (>) appears at the end of operator (user) mode prompt; a pound sign (#) appears at the end of admin mode prompt, regardless of the submode.

## <span id="page-6-0"></span>**Command Modes in the CLI**

This section describes the command modes supported in .

### **EXEC Commands**

EXEC commands primarily include system-level commandssuch as**show** and **reload**(for example, application installation, application start and stop, copy files and installations, restore backups, and display information).

- Table 2: Summary of EXEC [Commands](#page-6-1) describes the EXEC commands
- Table 3: Summary of show [Commands](#page-8-0) describes the show commands in EXEC mode

For detailed information on EXEC commands, see [Understanding](cli35_chapter2.pdf#nameddest=unique_18) Command Modes, page 2-5.

#### **EXEC or System-Level Commands**

<span id="page-6-1"></span>Table 2: Summary of EXEC [Commands](#page-6-1) describes EXEC mode commands.

#### **Table 2: Summary of EXEC Commands**

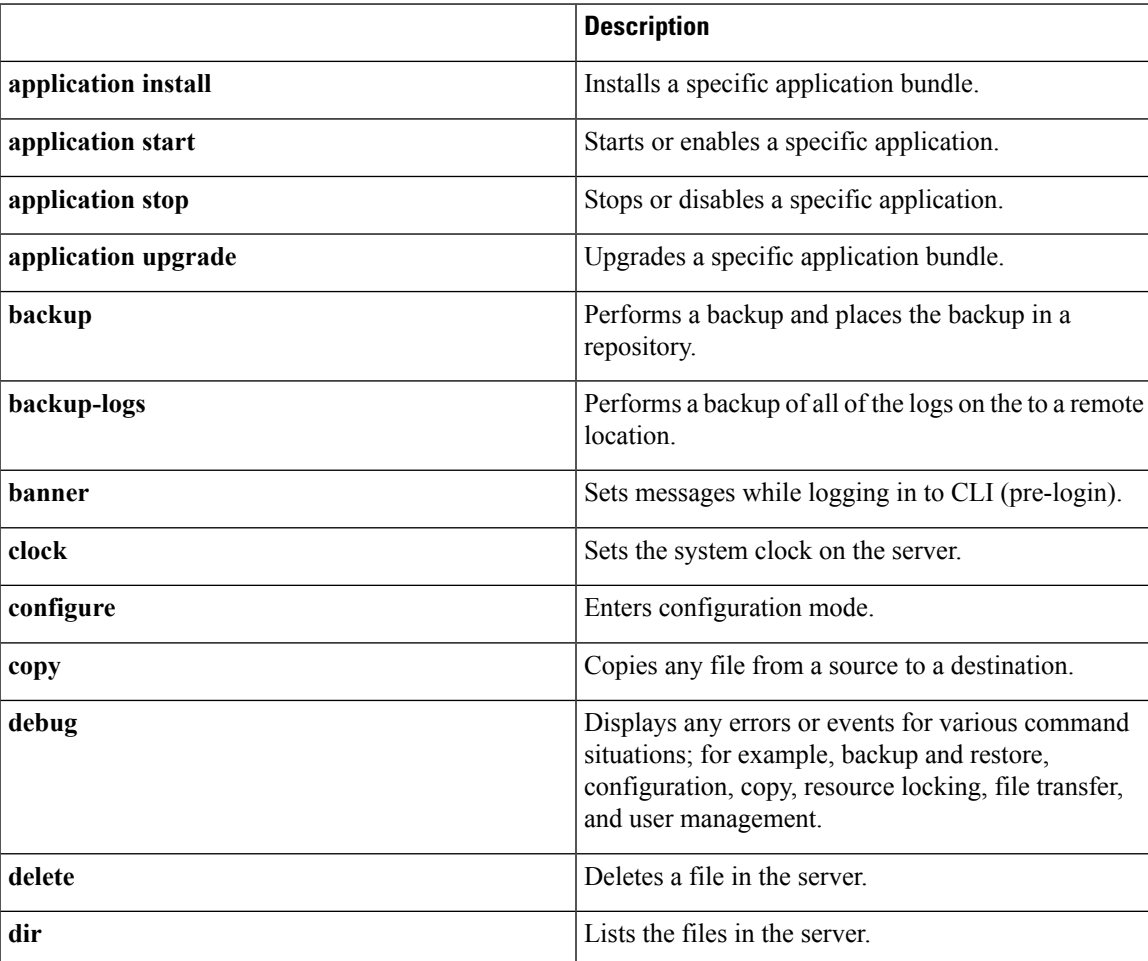

 $\mathbf I$ 

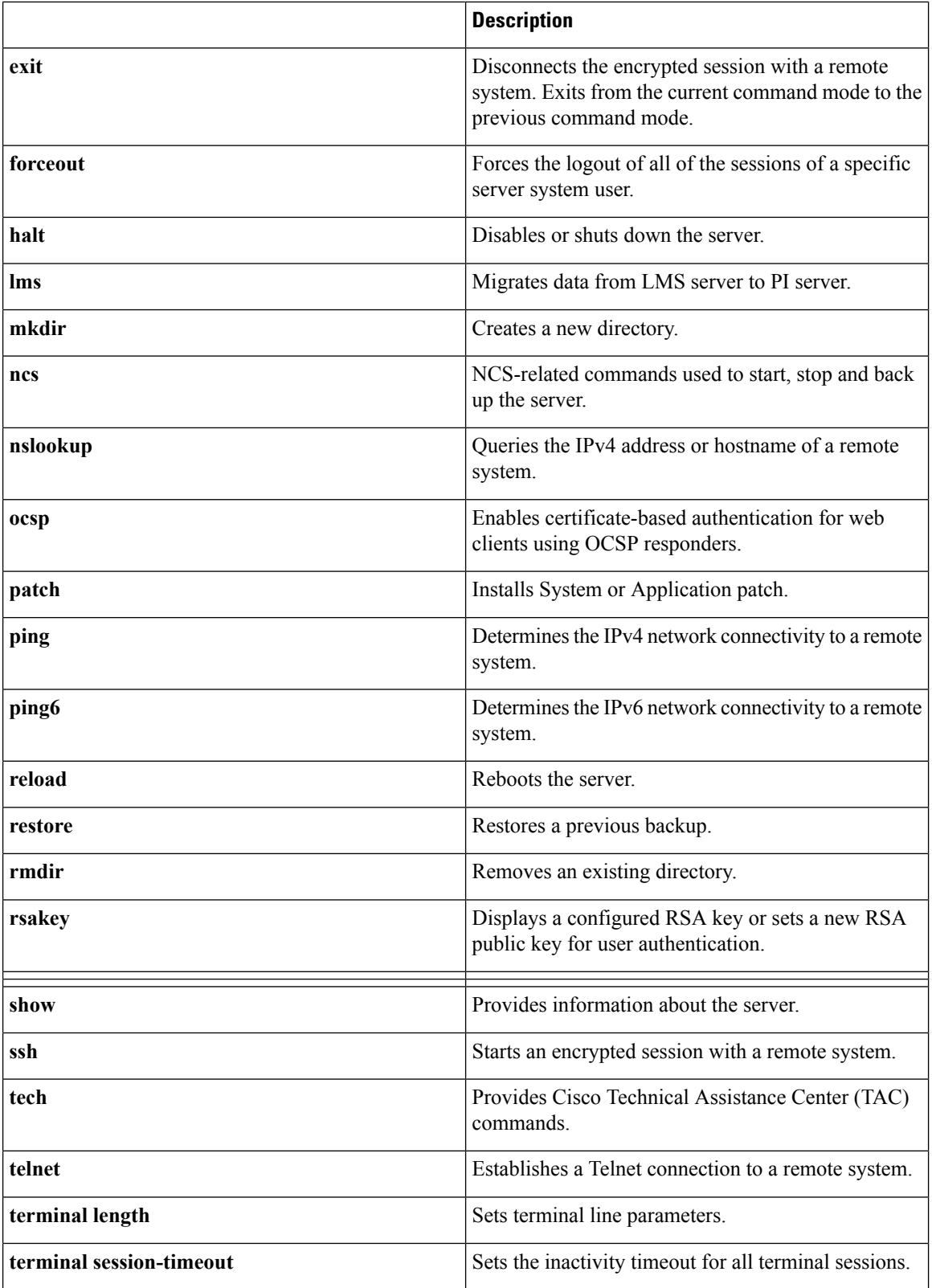

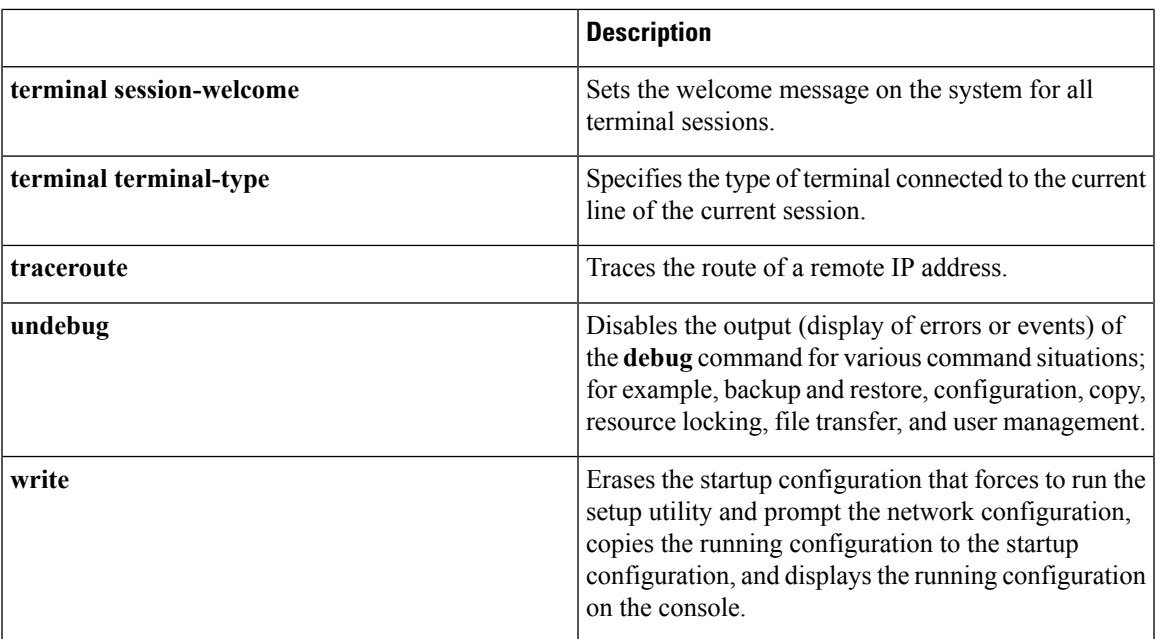

### **show Commands**

<span id="page-8-0"></span>The **show** commands are used to display the settings and are among the most useful commands. See [Table](#page-8-0) 3: Summary of show [Commands](#page-8-0) for a summary of the **show** commands. The **show** commands must be followed by a keyword; for example, **show application status**. Some **show** commands require an argument or variable after the keyword to function; for example, **show application version**.

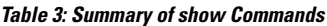

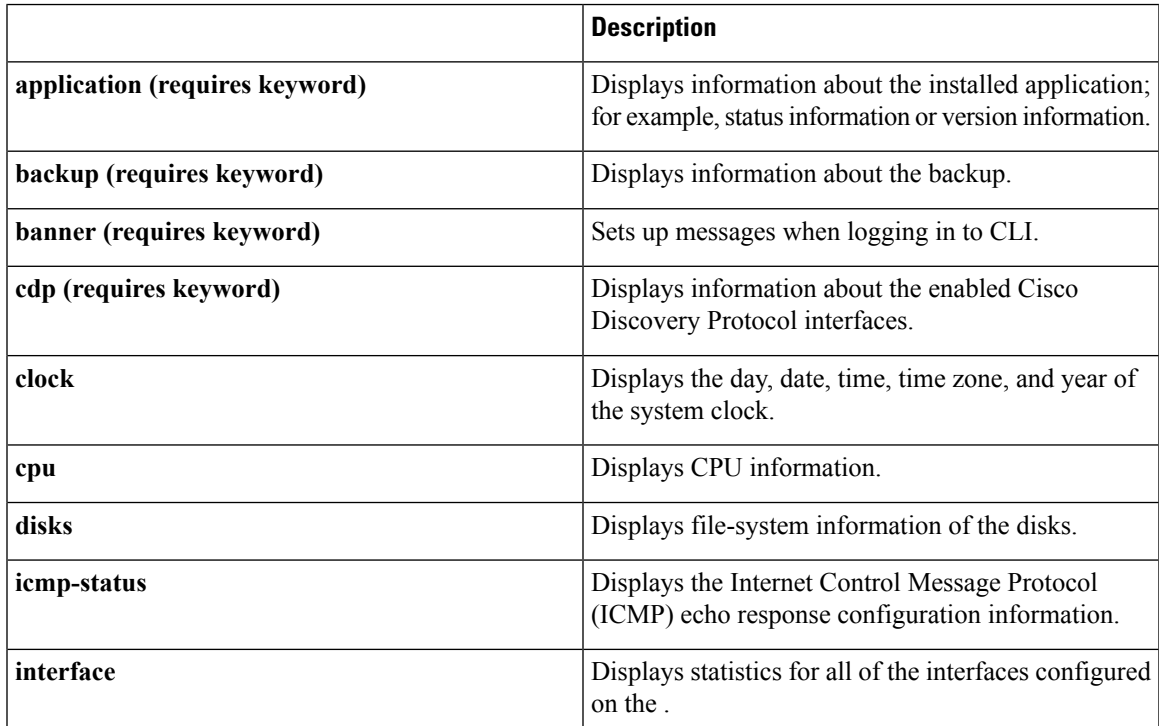

 $\mathbf I$ 

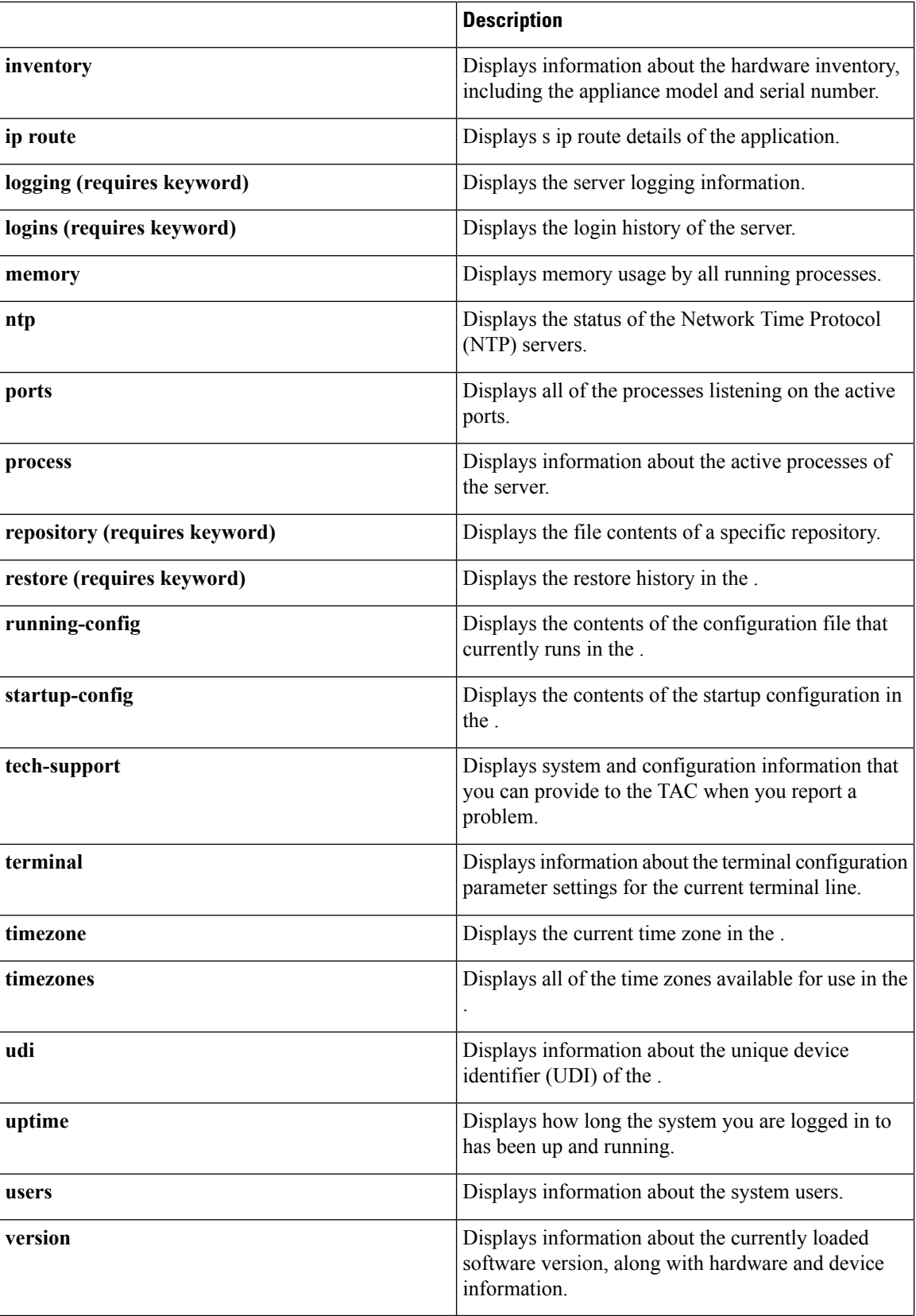

### **Configuration Commands**

Configuration commands include **interface** and **repository**. To access configuration mode, run the **configure** command in EXEC mode.

Some of the configuration commands require that you enter the configuration submode to complete the configuration.

<span id="page-10-0"></span>Table 4: Summary of [Configuration](#page-10-0) Commands describes the configuration commands.

#### **Table 4: Summary of Configuration Commands**

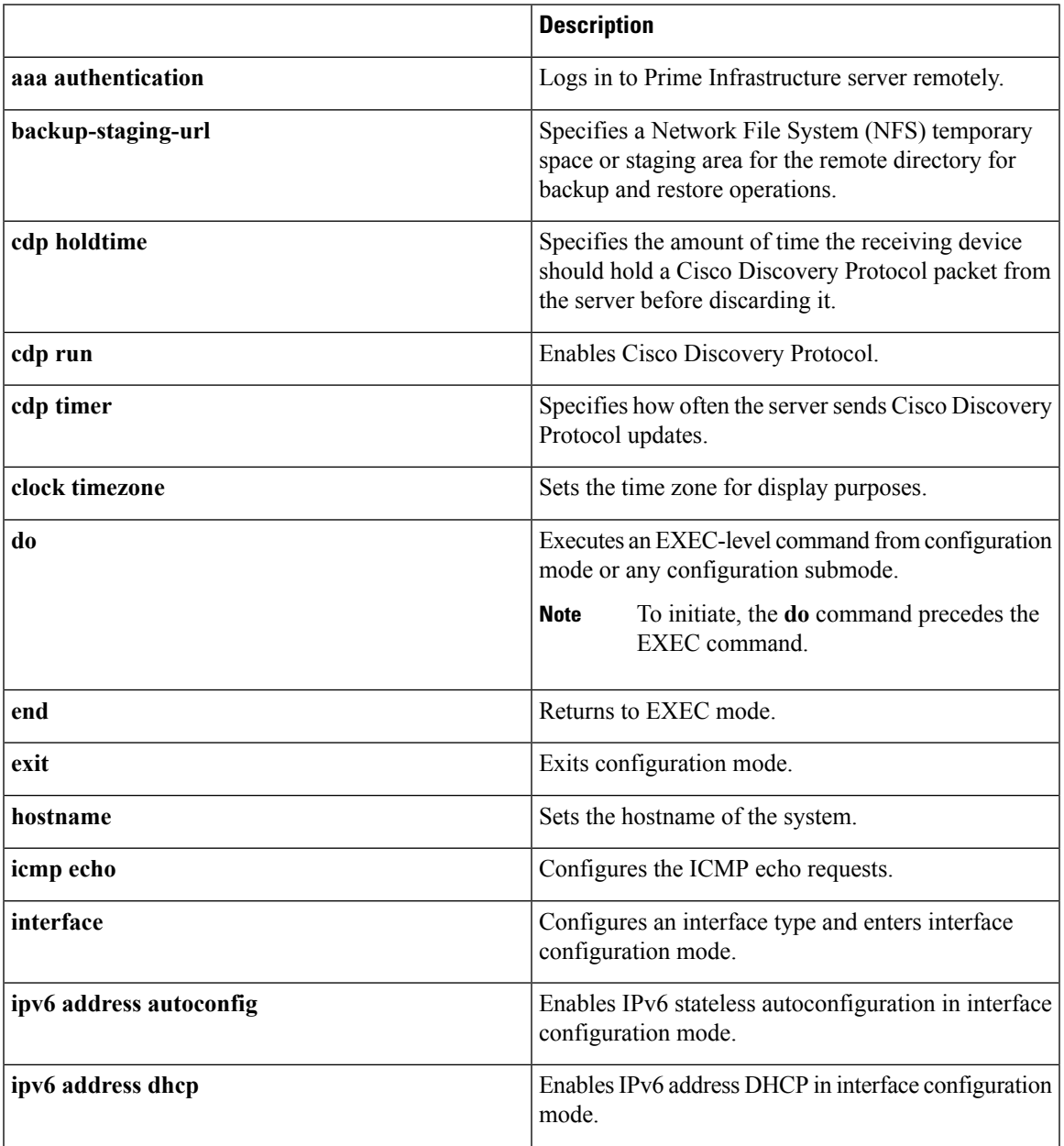

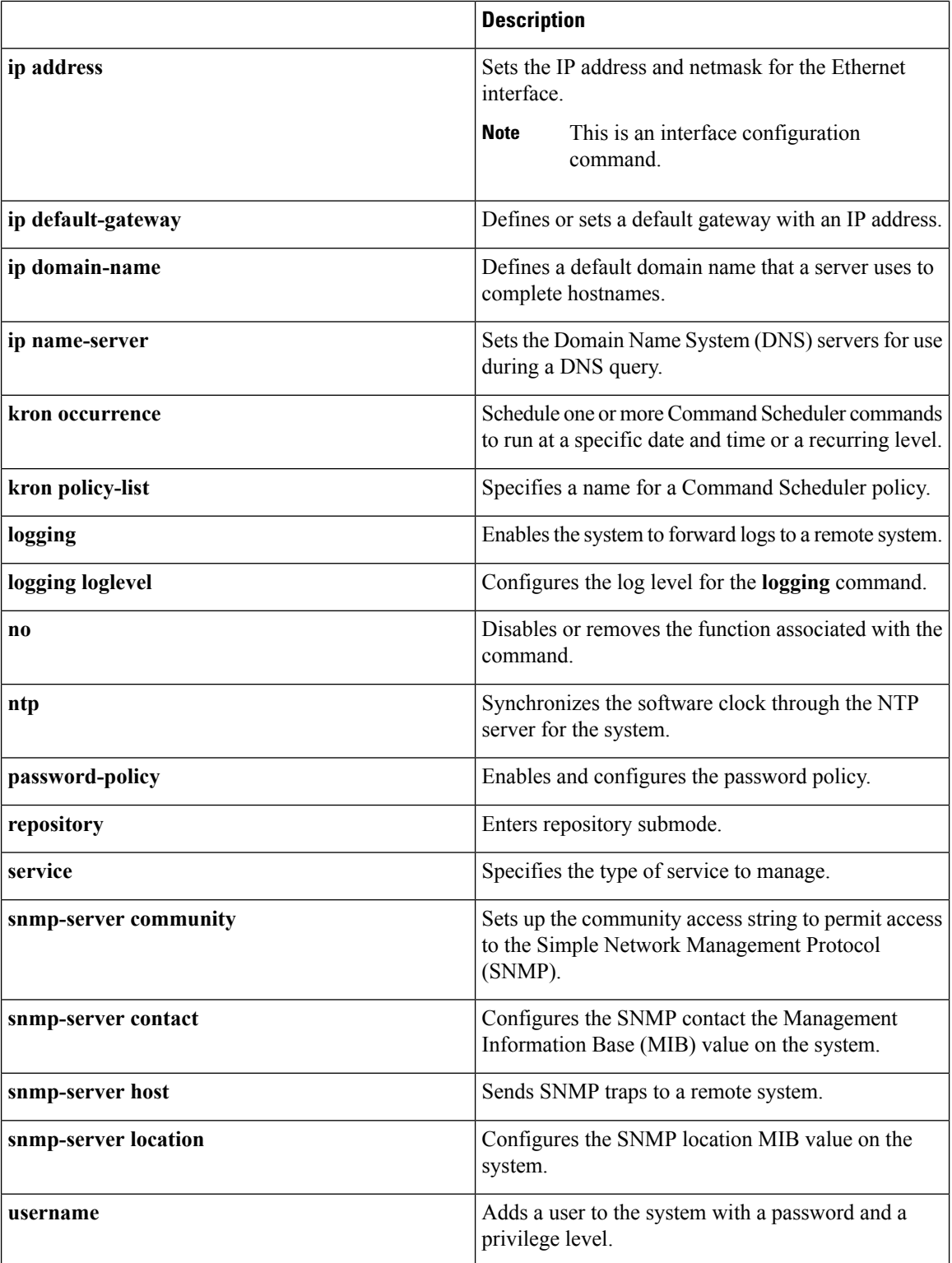

For detailed information on configuration mode and submode commands, see [Understanding](cli35_chapter2.pdf#nameddest=unique_18) Command [Modes,](cli35_chapter2.pdf#nameddest=unique_18) page 2-5.

## <span id="page-12-0"></span>**CLI Audit**

You must have administrator access to execute the configuration commands. Whenever an administrator logs in to configuration mode and executes a command that causes configurational changes in the server, the information related to those changes is logged in the operational logs.

<span id="page-12-1"></span>Table 5: [Configuration](#page-12-1) Mode Commands for the Operation Log describes configuration mode commands that generate operational logs.

**Table 5: Configuration Mode Commands for the Operation Log**

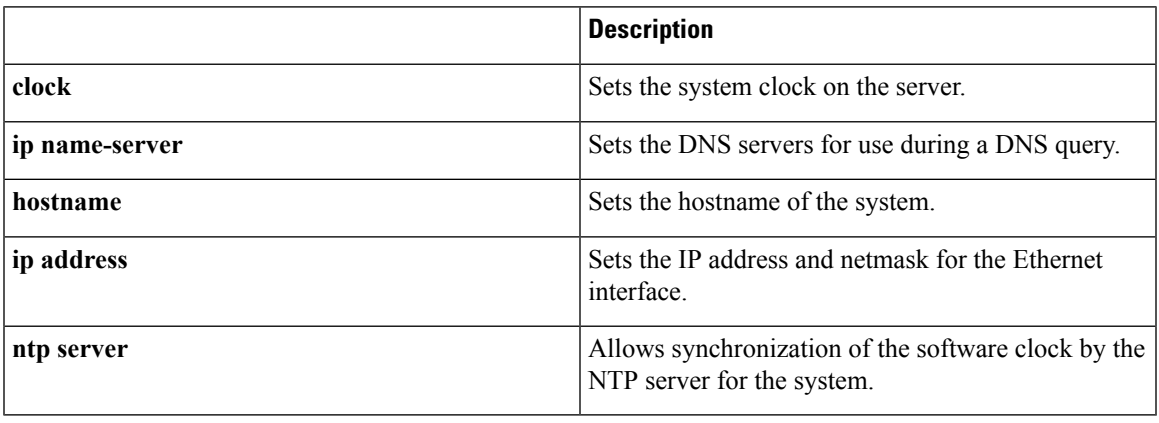

<span id="page-12-2"></span>In addition to configuration mode commands, some commands in EXEC mode generate operational logs.

Table 6: EXEC Mode [Commands](#page-12-2) for the Operation Log describes EXEC mode commands that generate operational logs.

#### **Table 6: EXEC Mode Commands for the Operation Log**

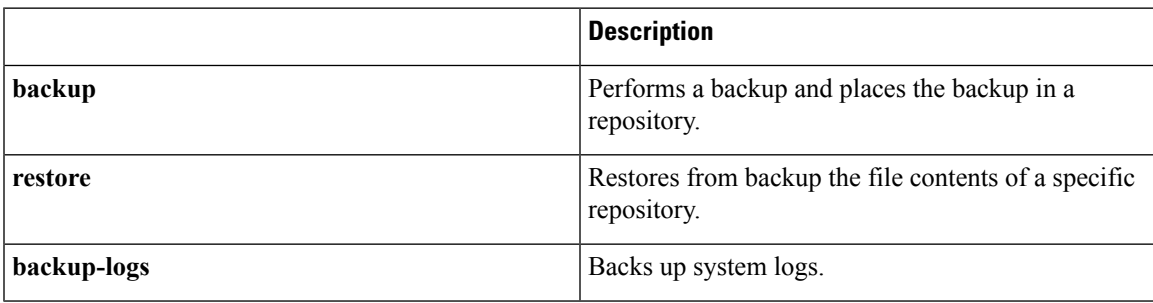

 $\mathbf I$